## **Logging In - Follow these steps to login:**

Step 1 - Go to <http://www.geotmsweb.com/towns/boltonma>

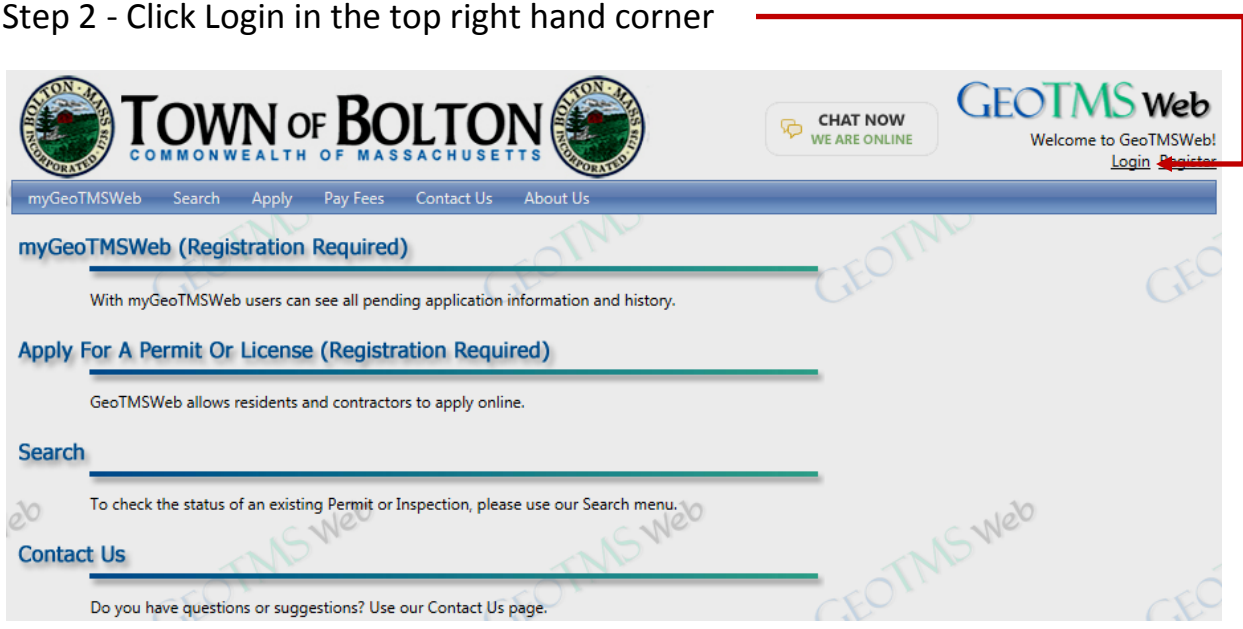

Step 2 - Enter your username and password (the ones you selected during the registration process. We'll be using a fictitious homeowner named "Jasper Resident" in our examples) and click submit.

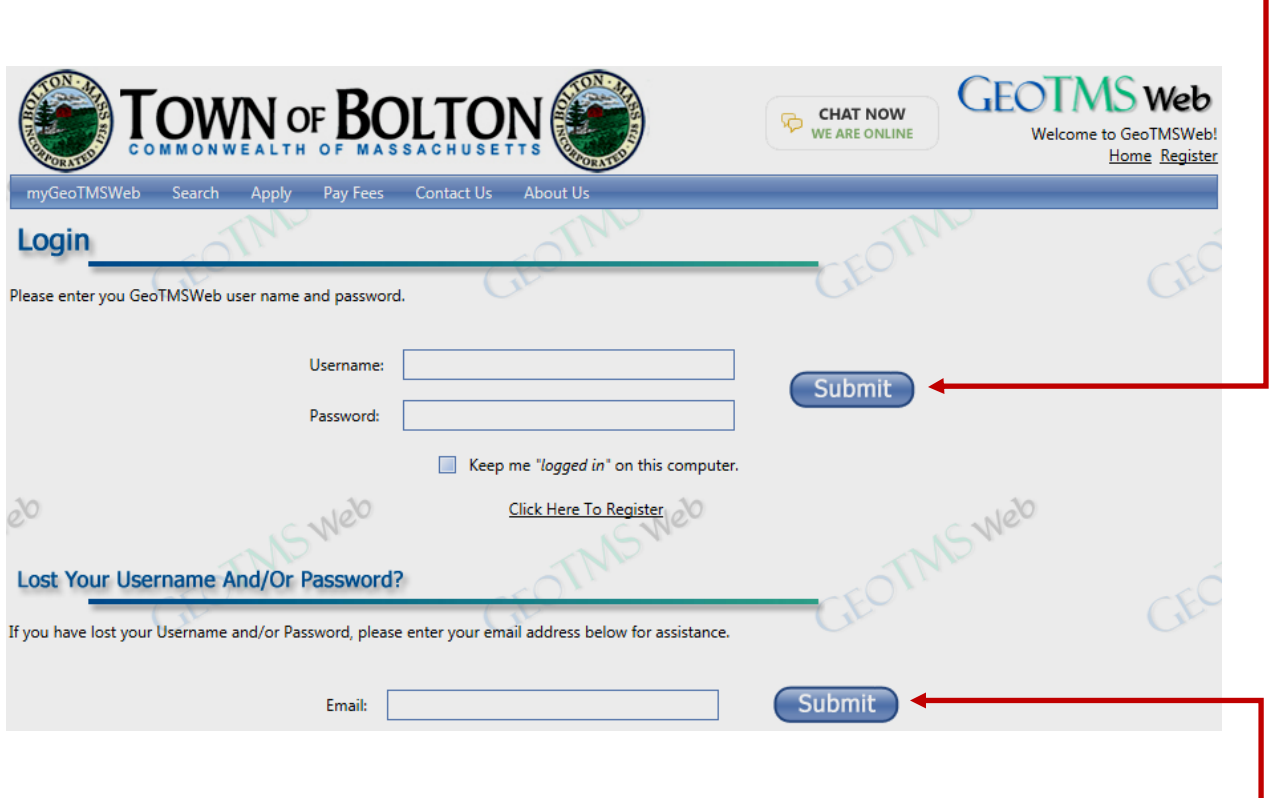

*Tip: If you have forgotten your login credentials (username and/or password) you can get assistance by entering your email and clicking submit here.*

## After a successful logon you'll see a screen similar to the one below

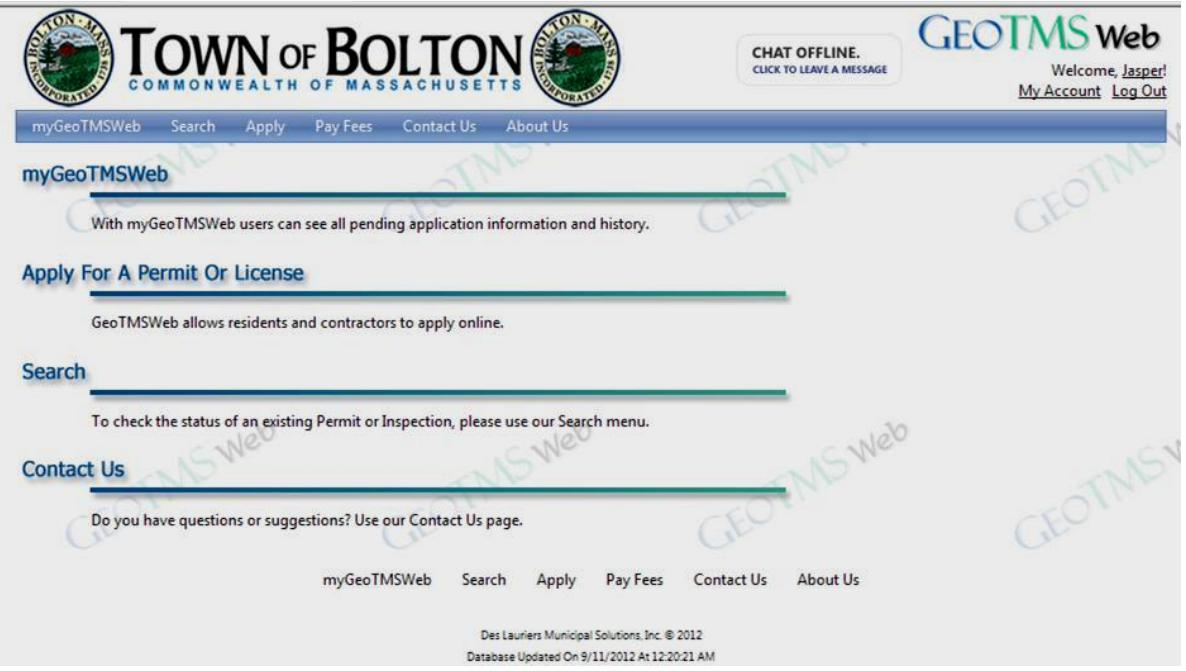